**ALICE/2000-19 Internal Note/DAQ 20 July 2000**

# **Assessment of VME-PCI Interfaces with Linux drivers**

This report summarizes the performance measurements and experiences made by testing three commercial VME-PCI interfaces with their Linux drivers. These interfaces are manufactured by Wiener, National Instruments, and SBS Bit 3. The developed C programs are reading/writing a VME memory in different transfer modes via these interfaces. A dual processor HP Kayak XA-s workstation was used with the CERN certified Red Hat Linux 6.1 running on it.

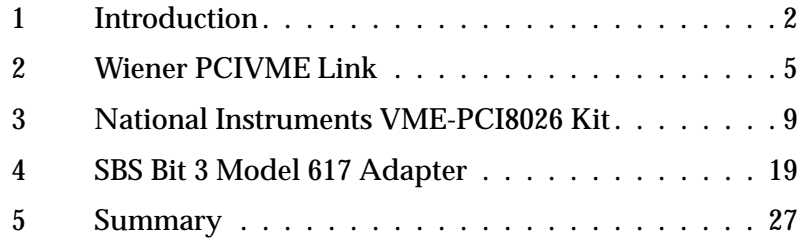

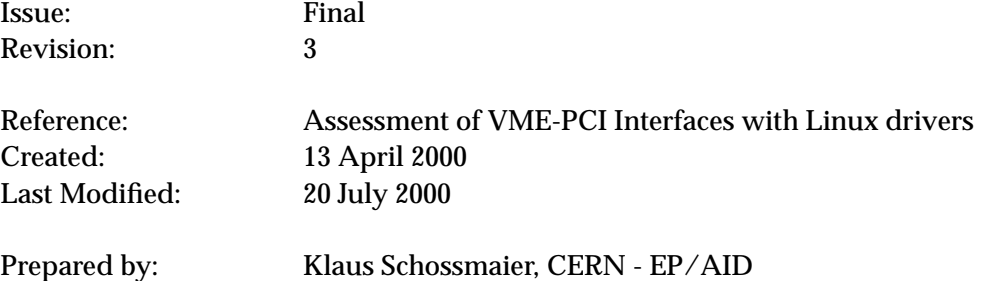

# <span id="page-1-0"></span>**1 Introduction**

TheVMEbus and PCI bus are both well proven technologies with there own application areas. However, there are good reasons to bridge them by an VME-PCI interface. First, if the main application runs on the VMEbus, it can be useful to monitor and control it by a PCI-based computer. Second, since VMEbus equipment is rather expensive, such an interface can provide access to usually cheaper PCI system resources (e.g. processors, memory, disks). Last but not least, such interfaces help to make a migration between these technologies more easily. In fact, several VMEbus or PCI-based systems can be put together to a network with the help of such interfaces. Designing and crafting a VME-PCI interface remains a challenge, see [\[1\]](#page-27-0), since the busses have different structures concerning the protocol (VME: asynchronous, PCI: synchronous), speed (VME: 40 MB/s, PCI: 132 MB/s), endianness (VME: big, PCI: little), configuration and interrupt handling.

This report presents the usage and performance of three VME-PCI interfaces from the companies Wiener, National Instruments, and SBS Bit 3 with their Linux drivers. They are tested by reading/writing a VME memory. The report is organized as follows: Chapter 1 describes the test setup, summarizes the goals of the study, and explains the method how performance data was obtained. [Chapter 2,](#page-4-0) [Chapter 3,](#page-8-0) and [Chapter 4](#page-18-0) are devoted to each one of these interfaces by giving a short description, explaining the driver installation, and presenting the performance measurements. The la[st Chapter](#page-26-0) 5 shows a table that summarizes the key features of the three VME-PCI interfaces.

# **1.1 Test Setup**

The following figure shows the test setup, which is composed of the VMEbus side and the PCI bus side. An interface cable connects the two sides, which is usually a few meters long. For convention, "reading" means in this report that data is moved from the VMEbus side to the PCI bus side, and "writing" the other way around.

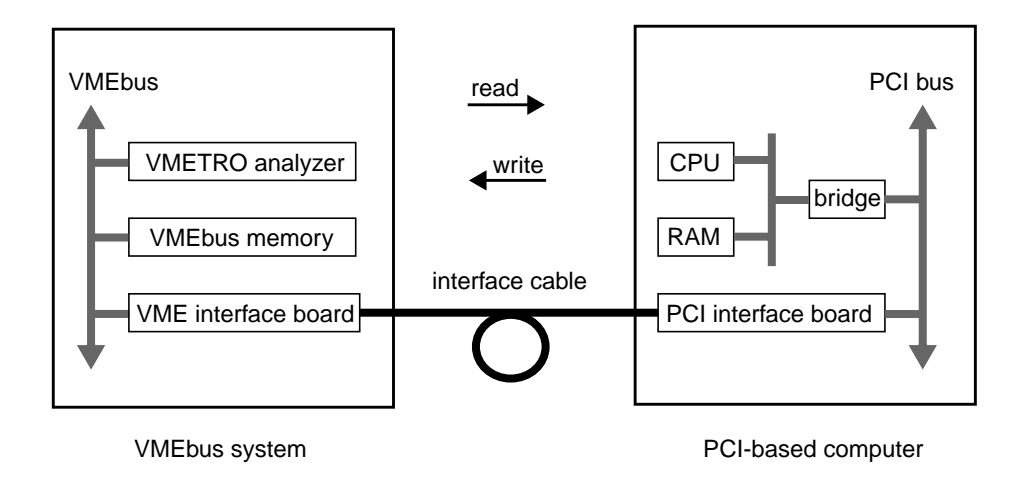

On the VMEbus side, a 5-slot crate was used to accommodate one of the VMEbus interface cards, a VMEbus memory (MM-6390 with 32 MB, or PME 2SB with 2MB), and the VMETRO VTB-325B analyzer. On the PCI bus side, a HP Kayak XA-s 400SERIE0203 workstation with a dual PII@400MHz was used with Phoenix 4.6 BIOS HK.11.09US. For the specifications of this PC browse the Web pag[e \[2](#page-27-0)]. The CERN certified Red Hat Linux 6.1 was running on it with kernel 2.2.12-12, see the Web page [\[3\]](#page-27-0) for further information. The PCI interface board was plugged into one of the 5 available PCI slots on the PC.

# **1.2 Assessment Goals**

The goals of the assessment can be expressed by the following questions:

- 1. How to install and configure these interfaces?
	- PCI interface board: jumpers, IRQ lines
	- VME interface board: jumpers, system controller
	- interface cable: type, length, connector
	- Linux driver: kernel version, symmetric multi-processor (SMP)
	- multi-hardware installation
- 2. How to program a test application?
	- C library functions, system calls, utilities
	- manuals, support
- 3. Which transfer modes are possible?
	- reading/writing
	- A16, A24, A32 addressing
	- D8, D16, D32, D64 data width
	- byte/word swapping
	- Programmed I/O (PIO) transfer
	- Direct Memory Access (DMA) transfer
	- Memory Mapping (MM) transfer
	- non-aligned access
	- concurrent access
- 4. What is the performance of each transfer mode?
	- seen on the VMEbus (bus cycles)
	- seen from the program (timing of function calls)

### **1.3 Timing Measurements**

The aim of the timing measurements on a VME-PCI interface is to produce a graph, which displays the transfer length on the x-axis and the corresponding duration for it on the y-axis, for the different transfer modes. The setup time and transfer rate can be obtained from such a graph. For that purpose, test C programs were developed to time the specific code segment (function calls or loop) that is actually responsible for the data transfer. The timing results are logged in file timing.dat. Each test run executes an other loop, where a random transfer length is picked, and an inner loop, where 100 transfers of this length are carried out. Thus we are getting 100 timing results for a certain transfer length. The 10 smallest and the 10 largest values are discarded, and the average of the remaining 80 values is used as duration for this transfer length. The distribution of the duration over a certain transfer length is not shown, since this is beyond the scope of the assessment.

The following Perl-script timing.perl computes these length-duration points and puts them in file timing.plot:

```
1: $filename = "timing.dat";
 2: open(IN,"<$filename") || die "cannot open $filename";
 3: $filename = "timing.plot";
 4: open(OUT,">$filename") || die "cannot open $filename";
 5: $loop_inner = 100;
 6: $skip = 10;
7: while($line = <IN>) {
         @col = split(/ /,$line);
         $bytes = shift @col;
         @times = sort { $a <=> $b} @col;
         $sum = 0;
         for ($i=1+$skip; $i<=($loop_inner-$skip); ++$i)
          {$sum += $times[$i];}
         $average = $sum / ($loop_inner - 2*$skip);
         print OUT "$bytes $average \n";
8: }
9: print OUT "0.0 0.0 \n";
10: close(IN);
11: close(OUT);
```
Afterwards the following gnuplot-script timing.gnu transfers the lengthduration points in file timing.plot to the Postscript-file timing.ps that contains the desired graph:

```
1: set terminal postscript eps color "Times-Roman"
2: set output "timing.ps"
3: set format y "%.2f"
4: set grid
5: set title "VME-PCI interface ... using ... for ..."
6: set xlabel "bytes"
7: set ylabel "microseconds"
8: plot [][] "timing.plot" with points
9: exit
```
The next chapters will show several graphs produced in this way. Right away, it should be pointed out that performance data depends significantly on the VMEbus device. For example, a too slow VMEbus memory can spoil the performance measurements of a VME-PCI interface.

The timing results were checked with the measurements taken by the VMETRO analyzer. They are presented be a table showing the access time, address modifier (AM), VMEbus address, data, size, cycle and throughput in MB/s.

### **1.4 Acronyms**

The following acronyms are frequently used throughout the document: IRQ = interrupt request SMP = symmetric multi-processor PIO = programmed I/O DMA = direct memory access MM = memory mapping AM = address modifier MB/s = megabyte/second

# <span id="page-4-0"></span>**2 Wiener PCIVME Link**

# **2.1 Description**

The Wiener PCIVME link consists of a single-slot VMEbus card (called VMEMM) and a PCI card (called PCIADA). They are connected by a up to 10 meters SCSI-2 cable. Users get direct access to the VMEbus with A16/24/32 addressing and D8/16/32 transfer size. Further information about the hardware and configuration of the Wiener PCIVME link can be found at the Web pa[ge \[](#page-27-0)4]. The product comes only with drivers for Windows 95/NT, b[ut \[](#page-27-0)5] has developed drivers for the Linux operation system. In my setup the arwvme.1.46 driver (initially arwvme.1.43) was used. In the following the installation procedure and the performance results will be presented. It is worth noting that there is no US ban on this product.

### **2.2 Driver Installation**

- 1. Login as root
- 2. Download the driver: http://www-ik3.fzk.de/~mathes/software/arwvme.1.46.tar.gz into /usr/local
- 3. Unpack the archive:

```
# cd /usr/local
```
- **# tar vxfz arwvme.1.46.tar.gz**
- **# mv arwvme arwvme-1.46**
- **# cd arwvme-1.46/driver**
- 4. Edit the Makefile (if necessary): modify KERNEL\_HDRS = /usr/local/include/linux modify # DEFINES += -DUSE\_ISA\_MAPPING modify  $#$  DEFINES  $+=$  -DDEBUG modify /sbin/depmod -a modify /sbin/rmmod -a
- 5. Compile the kernel module: **# make # make install** Check: **# ls -l /dev/arw\***
- 6. Load the kernel module: **# mv arwvme.o arwvme-1.46 # /sbin/insmod arwvme-1.46** Check: **# /sbin/lsmod** Check: **# tail -50 /var/log/messages** Check: **# cat /proc/pci**
- 7. Installing the library:
	- **# cd /usr/local/arwvme-1.46**
	- **# xmkmf**
	- **# make depend**
	- **# make**
- 8. Simple tests:
- **# cd /usr/local/arwvme-1.46**
- **# test\_mix**
- **# test\_map**

When loading the driver, make sure that both cards (PCIADA and VMEMM) are in operation and that the SCSI cable is in place. Keep in mind that the PCIADA board cannot share PCI interrupts, thus a proper PCI interrupt assignment at boot-time must be achieved. In general, this problem is alleviated if the Linux kernel is in SMP mode. However, an attempt to compile the driver under an SMP kernel with a properly modified Makefile failed. In any case, at compilation there will be a few warnings, which can be ignored. A data transfer is indicated by the flashing LEDs. Ignore any SYSFAIL LEDs on other VMEbus boards, since they will be cleared when the interface is used for the first time. Make sure that the VMEMM is operated as VMEbus master by setting the SC jumpers, since in my setup it did not work as VMEbus slave. When the interface is plugged in and the PC boots (or on other occasions, which could not be specified), a VMEbus reset might be triggered. Another shortcoming is the fact, that there is no Makefile template provided for user programs, thus all test programs were running as root.

If the interface is not responding after the above checks, it may become necessary to remap the PCIVME access addresses from below 1 MB to high addresses. This can be done with the PLXMON tool, which is included on the CD-ROM (Version 1.1 ARW 6-99). It also offers a test under DOS (of course without the arwvme driver) to check the connection between the two cards. Documentation of this tool can be found on the Web pag[e \[6](#page-27-0)]. In my setup it was necessary to reprogram the PLX9050 chip with the help of this tool. The following instructions give you an example how to use the PLXMON tool:

- 1. Make a MS-DOS-bootable disk.
- 2. Create a folder PLXMON and copy the files PLXMON.EXE, EEP50V.MON and EEP50VH.MON into this folder.
- 3. Boot the PC in MS-DOS mode.
- 4. Change to folder PLXMON and start PLXMON.EXE.
- 5. Type in the following PLXMON commands: At start-up the program shows a list of found PCI devices. A star indicates the first found device with VenID:DevID equal 0x10b5:0x9050. **&pcr**

This command shows an address list of the PCI configuration registers. Verify if the entry at offset 0x02c equals to 0x11679050.

#### **&read eep50vh.mon**

This command changes the information stored in the configuration EEPROM. To undo this reprogramming, use the file **eep50v.mon**.

**&lcr 50 18054184**

**&pcr**

#### **&dw fedf6000;r**

This command displays 0x80 bytes of memory starting at address 0xfedf6000. Do not type the 0x prefix. If the protocol between PCIADA and VMEMM is working, the pattern 1118 will appear. With the appended **;r** the range of memory is displayed repeatedly.

### **2.3 Data Transfer**

Only the PIO transfer was working in my setup with the provided C library functions. Trying out memory mapping accesses had no effect on the VMEbus. DMA or VME64 transfers are not supported by design. In the following the programming, the VMEbus cycles and the timing of PIO writing/reading transfers will be presented.

#### ◆ Programming for PIO writing:

- **1: arwvme\_fd = ArwvmeOpen(1);**
- **2: ArwvmeSetMode (arwvme\_fd,**

**ARWVME\_A32|ARWVME\_D32|ARWVME\_DATA|ARWVME\_NONPRIV);**

- **3: lseek (arwvme\_fd, address\_vme, SEEK\_SET);**
- **4: ArwvmeWrite (arwvme\_fd, buffer\_pci, length);**
- **5: ArwvmeShutdown(arwvme\_fd);**

#### ◆ VMEbus cycles for PIO writing (16 KB length):

VMEbus • Wiener • writing A32D32 with PIO

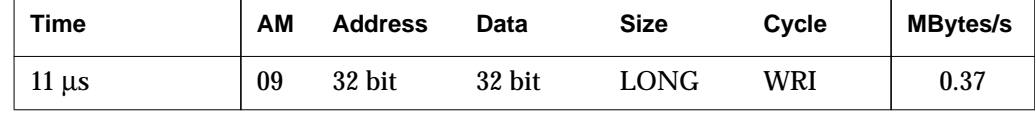

#### ◆ Programming for PIO reading:

```
1: arwvme_fd = ArwvmeOpen(1);
```

```
2: ArwvmeSetMode (arwvme_fd,
```
- **ARWVME\_A32|ARWVME\_D32|ARWVME\_DATA|ARWVME\_NONPRIV);**
- **3: lseek (arwvme\_fd, address\_vme, SEEK\_SET);**
- **4: ArwvmeRead (arwvme\_fd, buffer\_pci, length);**
- **5: ArwvmeShutdown(arwvme\_fd);**

#### ◆ VMEbus cycles for PIO reading (16 KB length):

VMEbus • Wiener • reading A32D32 with PIO

| Time      | ΑM | <b>Address</b> | Data   | <b>Size</b> | Cycle | <b>MBytes/s</b> |
|-----------|----|----------------|--------|-------------|-------|-----------------|
| $3 \mu s$ | 09 | 32 bit         | 32 bit | LONG        | RD    | 1.29            |

◆ Timing for PIO writing/reading:

The following graph displays the access times over the transfer lengths for both PIO reading and writing. There exists a linear relation with a rather large variation of the points. Roughly speaking, 0.3 MB/s with no setup time can be achieved for PIO reading, and 1.1 MB/s with no setup time for PIO writing. This confirms also the measurements taken by VMETRO.

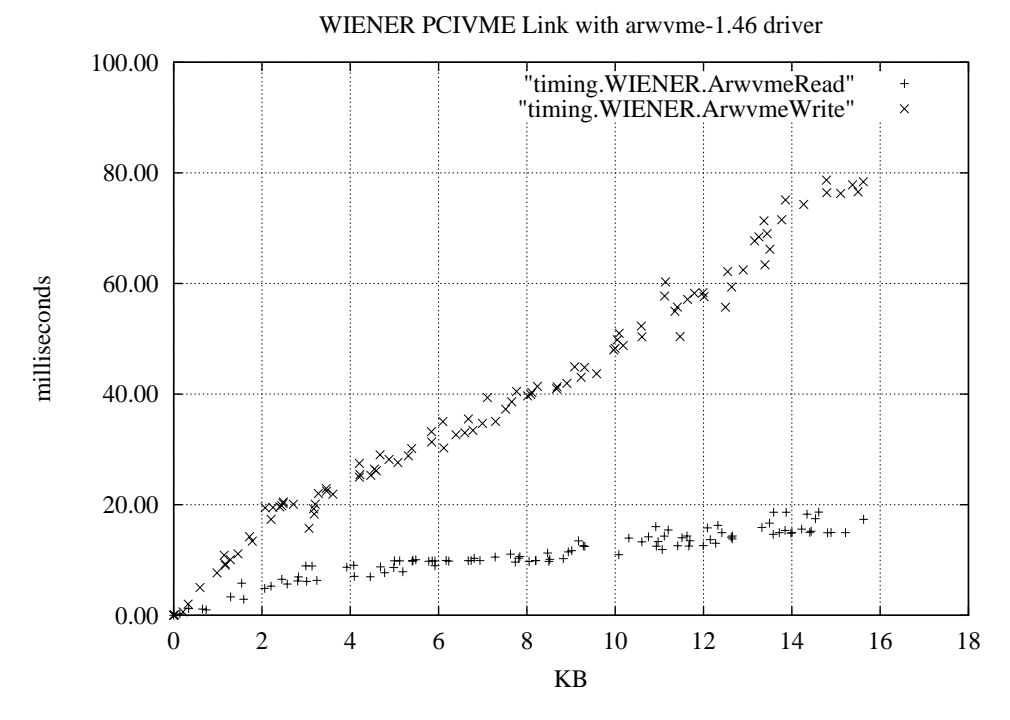

Access to non-existing VME address:

In case of a read or write access to an unused VMEbus address (no board in the crate responds), the running program exits. This is not convenient for an application that uses this interface, since it cannot be catched.

◆ Non-aligned access for PIO writing/reading:

If the start address is non-aligned, a BERR occurs, and if the length is non-aligned, pre-reads are carried out. No further details are presented, since this issue would only be of interest for DMA transfers.

◆ Concurrent access:

When several concurrent processes running on the PC try to access the Wiener PCIVME link, only the first one can call function **ArwvmeOpen()**successfully. Processes coming afterwards fail to do so. Hence only one process at a time can use the interface. Note that calling function **ArwvmeOpen()** twice within the same program also fails.

◆ Multi-hardware installation:

According to the manual, the driver allows an arbitrary number of PCIVME links, however, besides the number of available PCI slots there is a limit of 16 due to the VMEMM jumpers. The parameter in function **ArwvmeOpen()** determinates which links will be used. In my setup only one link was tested.

# <span id="page-8-0"></span>**3 National Instruments VME-PCI8026 Kit**

# **3.1 Description**

The NI VME-PCI8026 kit consists of a single-slot, double-height VMEbus device (called VME-MXI-2) and a half-size PCI circuit board (called PCI-MXI-2). They are connected by a MXI-2 cable with a maximum length of 20 meters. Users get direct access to the VMEbus with A16/24/32 addressing and D8/16/32/64 transfer size. More information about the VME-PCI8026 kit can be found in the man[ual](#page-27-0) [7] and [\[8\]](#page-27-0). The product comes with a driver for Linux running kernel 2.2.x. In my setup I was using version 1.6 of the driver (initially beta version 0.5). This driver provides an interface to the NI-VXI library functions. Programming information about them can be found in the manu[al \[](#page-27-0)9] a[nd \[1](#page-27-0)0]. In addition,  $LabVIEW<sup>TM</sup>$  can be used for programming applications. In the following the installation procedure and the performance results will be presented.

# **3.2 Driver Installation**

- 1. Login as root
- 2. Download and unpack the driver:
	- **# cd /afs/cern.ch/sw/natinst/drivers/pci-mxi/linux-1.6**
	- **# mkdir /usr/local/linux871**
	- **# cp linux871\_mxi2.tgz /usr/local/linux871**
	- **# cd /usr/local/linux871**
	- **# tar xvzf linux871\_mxi2.tgz**
	- **# rpm -ivh nivxi-pcimxi-1.6-1.i386.rpm**
	- **# rpm -ivh nivisa-2.0.1-2.i386.rpm**
- 3. Compile the kernel module:
	- **# cd /usr/local/nivxi/src # make**
- 4. Install shared libraries:
	- **# echo '/usr/local/nivxi/lib' >> /etc/ld.so.conf**
	- **# /sbin/ldconfig**
- 5. Load the kernel module: **# cd /usr/local/nivxi/sys # mv vxi vxi-1.6 # ln -s vxi-1.6 vxi # ./load\_vxi** Check: **# /sbin/lsmod** Check: **# tail -50 /var/log/messages** Check: **# cat /proc/pci**

# 6. Loading the kernel module at boot time: Add the command /usr/local/nivxi/sys/load vxi in file /etc/rc.d/rc.local. Another way is to edit the file /etc/conf.modules accordingly.

- 7. Configure the VME devices (e.g. memory): **# cd /usr/local/nivxi/bin**
	- **# resman**

```
# vxitedit
7 add vmeMemory 1 2 0 0 1 2MB Plessy 0 0 0xc00000 0x1fffff
0x03c00000 0x1fffff 0 0 1 save exit 12
# resman
Check: # vxitedit
type: 1 di exit 12
```
8. Simple test with VXIbus Text Interactive Control (victext):

```
# /usr/local/nivxi/bin/victext
vxiin 2,0xc00000,2
vxiout 2,0xc00000,2,0x1234
deviceinformation?
quit
```
Loading the kernel module usually works without problems, but removing it with **/usr/local/nivxi/sys/unload\_vxi** sometimes fails. In this case execute **/usr/local/nivxi/bin/vxiclean**. This also helps when the resource manager resman failed (e.g. driver busy) or hangs. You must run resman each time the VME chassis power is cycled. The VXI driver has to be loaded before resman can be executed. If VXI bus timeout settings are not properly set, resman can be delayed (once I experienced around 30 seconds). By default the VME-MXI-2 card has logical address 1, which can be changed by the DIP switch. However, using the VMEbus memory PME 2SB with 2MB, I needed to change it to 16, otherwise resman did not succeed (error code 12). Since the VME-MXI-2 card has a VMEbus system controller detection, no further hardware configurations were necessary. On the other side, the interface has a lot of software parameters attached, which are managed by the vxitedit tool. Be careful when configuring VMEbus devices (proper base address, size, in system, etc.), especially when you change boards in the crate. Do not forget to run resman after any modification. Concerning the PCI-MXI-2 card, no hardware configurations were necessary. This card is able to share PCI interrupts lines.

Running the kernel module under SMP is not supported, but there is a way to make it working:

```
# cd /usr/local/nivxi/src
edit Makefile such that CFLAGS is set to -D__SMP__ -DMODVERSIONS
-include /usr/src/linux/include/linux/modversions-smp.h
# make clean
# make
# cd /usr/local/nivxi/sys
# mv vxi vxi-1.6smp
# ln -s vxi-1.6smp vxi
# /usr/local/nivxi/sys/load_vxi
```
# **3.3 Data Transfer**

The MXI-2 interface transfers data in PIO, DMA (also for VME64) and memory mapped mode. A single access to a byte/word/longword is also possible. The different transfer modes are achieved by calling the NI-VXI library function **VXIMove()** passing certain parameters. To use this library, all C programs must call **InitVXIlibrary()** to initialize the driver and **CloseVXIlibrary()** to free the resources. If the transfer was going well, **VXIMove()** returns 0. There are many other NI-VXI system configuration functions, but their use will no be shown here.

In the following the programming, the VMEbus cycles and the timing of the four transfer modes will be presented.

#### **3.3.1 PIO Transfer**

- ◆ Programming for PIO writing:
	- **1: #define SPACE\_A32 0x0003**
	- **2: #define SPACE\_LOCAL 0x0000**
	- **3: #define ENDIAN\_BIG 0x0000**
	- **4: #define UNIT 4**
	- **5: mode = SPACE\_A32|ENDIAN\_BIG;**
	- **6: ret = VXImove (SPACE\_LOCAL|ENDIAN\_BIG, buffer\_pci, mode address\_vme, length, UNIT);**
- ◆ VMEbus cycles for PIO writing (16 KB):

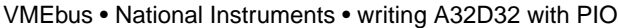

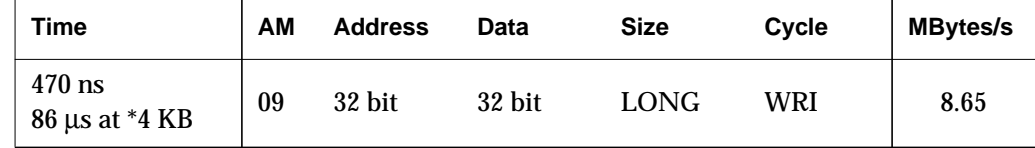

◆ Programming for PIO reading:

**1: #define SPACE\_A32 0x0003 1: #define SPACE\_LOCAL 0x0000 2: #define ENDIAN\_BIG 0x0000 3: #define UNIT 4 4: mode = SPACE\_A32|ENDIAN\_BIG; 5: ret = VXImove (mode, address\_vme, SPACE\_LOCAL|ENDIAN\_BIG, buffer\_pci, length, UNIT);**

◆ VMEbus cycles for PIO reading (16 KB):

VMEbus • National Instruments • reading A32D32 with PIO

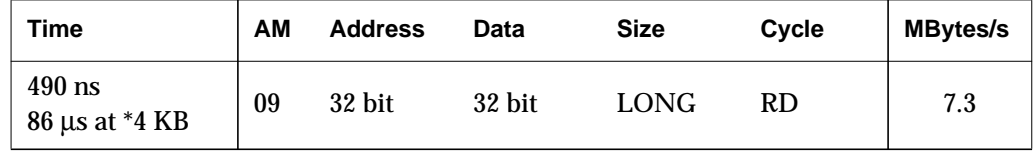

◆ Timing for PIO writing/reading:

The following graph displays the access times over the transfer lengths for both PIO reading and writing. There exists a linear relation for PIO writing of about 8.3 MB/s with no setup time. In case of PIO reading, the plot shows a performance of 8.0 MB/s with no setup time when the transfer length is below 4 KB (page size). Then every 4 KB there are steps of up to 200 µs, which is already indicated by the VMETRO measurements.

<span id="page-11-0"></span>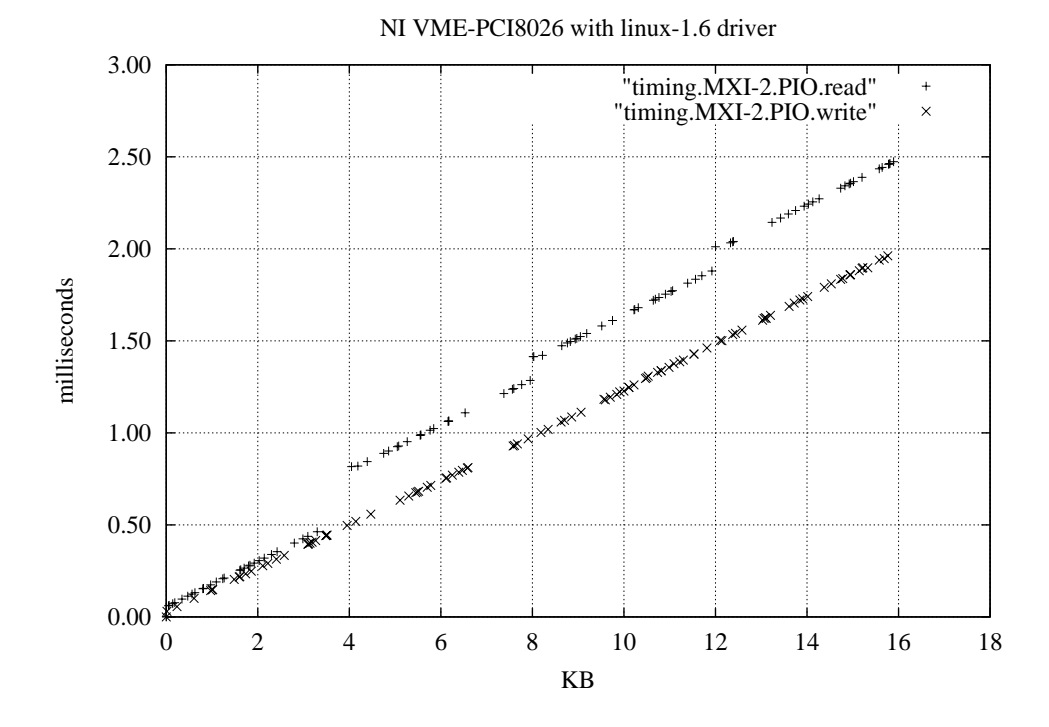

◆ Access to non-existing VME address:

In case of a read or write access to an unused VMEbus address (no board in the crate responds), function **VXIMove()** returns -1. This applies also to the other transfer modes.

However, in my setup VXIMove() returned -9 from time to time, when the transfer length exceeded 4KB. The Ethernet card 100BT/100TX NightDIRECTOR/100 in the PC was responsible for this problem, since removing this card or replacing it with another one (Intel 82557 Ethernet Pro 100) solved it. Also this applies to the other transfer modes.

#### **3.3.2 DMA Transfer**

◆ Programming for DMA reading:

- **1: #define SPACE\_A32 0x0003**
- **2: #define SPACE\_LOCAL 0x0000**
- **3: #define ENDIAN\_BIG 0x0000**
- **4: #define ACCESS\_BLOCK 0x0010**
- **5: #define UNIT 4**
- **6: mode = SPACE\_A32|ENDIAN\_BIG|ACCESS\_BLOCK;**
- **7: ret = VXImove (mode, address\_vme, SPACE\_LOCAL|ENDIAN\_BIG, buffer\_pci, length, UNIT);**

◆ VMEbus cycles for DMA reading (16 KB):

| Time                               | АM             | <b>Address</b> | Data     | Size        | Cycle       | <b>MBytes/s</b> |
|------------------------------------|----------------|----------------|----------|-------------|-------------|-----------------|
| $250$ ns                           | 0B             | $32$ bit       | $32$ bit | <b>LONG</b> | <b>RBLK</b> |                 |
| 790 ns at *256 B<br>86 µs at *4 KB | 0 <sub>B</sub> | $32$ bit       | 32 bit   | <b>LONG</b> | <b>RD</b>   | 11.56           |

VMEbus • National Instruments • reading A32D32 with DMA

#### ◆ DMA writing:

This can be programmed in a similar way, but the Linux driver version 1.6 is not implemented for it. In fact, alternating WBLK and WRI cycles can be observed on the VMEbus, but the performance is not better than PIO writing and the data are corrupted.

#### ◆ Timing for DMA reading:

The following graph displays the access times over the transfer lengths for DMA reading. The graph with "+"-points represents the measurements in my setup, showing steps at every 4KB of up to 200 µs and a peak rate of 16.0 MB/s. Taking this into account, a sustained rate of approximately 11.5MB/s with 50 µs setup time can be calculated. The graph with "x"-points represents the measurements of another setup, where under the same conditions steady 16.0 MB/s with 50  $\mu$ s setup time could be achieved.

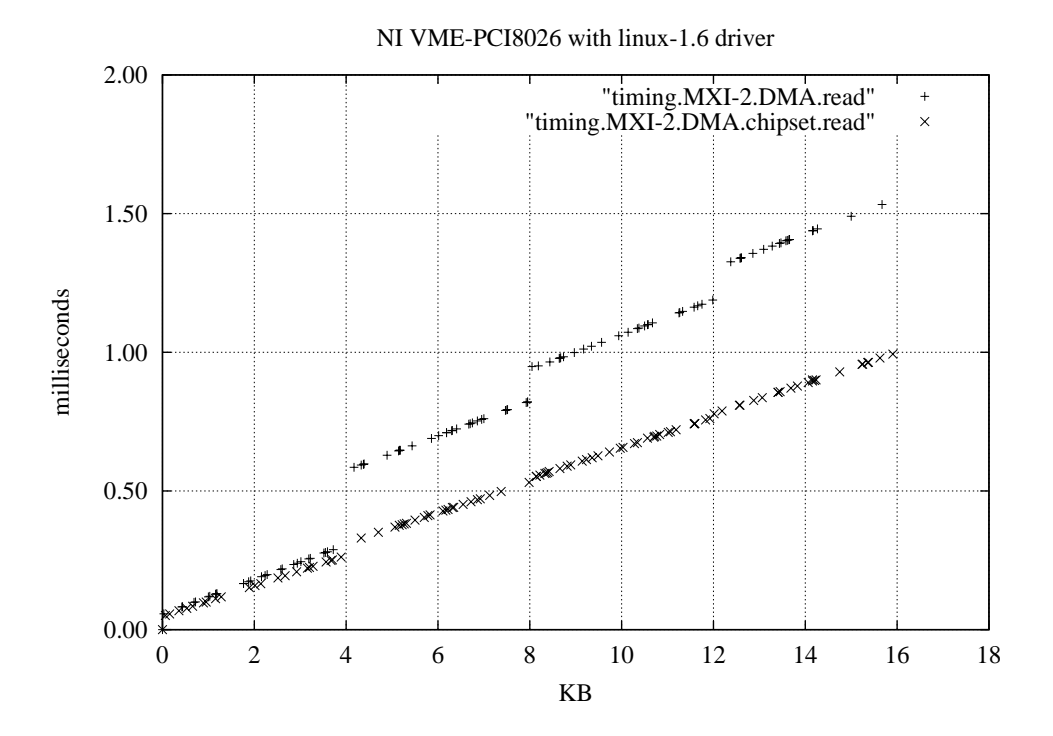

Many tests took place to find out the reason for this behavior. Also with the help of a PCI analyzer, no clear answer could be found. Testing 10 different PCs revealed that it has most likely to do with the chipset or the NI-VXI driver software itself. For example, PCs with chipset 440BX did not perform well, whereas chipset VIA VT82C693 brought good results. For further details see the rep[ort \[1](#page-27-0)1]. Hence the DMA reading performance of the MXI-2 interface depends significantly on the motherboard of the PC.

◆ Non-aligned access for DMA reading:

The following table shows the results when non-aligned accesses are made on the VMEbus. A non-aligned length is prohibited by programming. If the start address is non-aligned, additional byte/word accesses take place, but data is missing in the reading buffer on the PC. If both the start address and the length is aligned, no pre-reads could be observed and the data was complete. This was also true for a transfer with 300 bytes (0x12C), 400 bytes (0x190), or 500 (0x1F4) bytes. Aligned accesses for A32D64 were also correct, but in non-aligned cases data was missing and even corrupted.

| Length<br><b>Start</b> | 0x100                              | 0x101       | 0x102       | 0x103       |
|------------------------|------------------------------------|-------------|-------------|-------------|
| 0x03C00000             | 256 bytes read,<br>data complete   | not allowed | not allowed | not allowed |
| 0x03C00001             | 259 bytes read,<br>3 bytes missing | not allowed | not allowed | not allowed |
| 0x03C00002             | 258 bytes read,<br>4 bytes missing | not allowed | not allowed | not allowed |
| 0x03C00003             | 257 bytes read,<br>4 bytes missing | not allowed | not allowed | not allowed |

VMEbus • National Instruments • non-aligned reading A32D32 with DMA

# **3.4 VME64 Transfer**

- ◆ Programming for VME64 reading:
	- **1: #define SPACE\_A32 0x0003**
	- **2: #define SPACE\_LOCAL 0x0000**
	- **3: #define ENDIAN\_BIG 0x0000**
	- **4: #define ACCESS\_VME64 0x0018**
	- **5: #define UNIT 4**
	- **6: mode = SPACE\_A32|ENDIAN\_BIG|ACCESS\_VME64;**
	- **7: ret = VXImove (mode, address\_vme, SPACE\_LOCAL|ENDIAN\_BIG, buffer\_pci, length, UNIT);**

◆ VMEbus cycles for VME64 reading (16 KB):

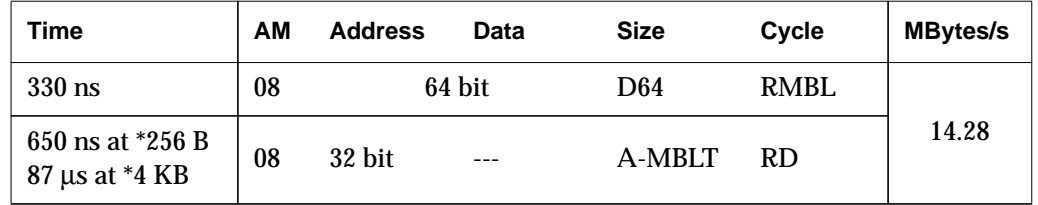

VMEbus • National Instruments • reading A32D64 with DMA

#### ◆ VME64 writing:

This is also not implemented in the Linux driver version 1.6, thus there is no need to program VME64 writing.

#### ◆ Timing for VME64 reading:

The following graph displays the access times over the transfer lengths for VME64 reading. Again, the graph with "+"-points represents the measurements in my setup, showing steps at every 4KB of up to 200 µs and a peak rate of 21.3 MB/s. Taking this into account, a sustained rate of approximately 13.6 MB/s with 50  $\mu$ s setup time can be calculated. With the other setup under the same conditions, steady 21.0 MB/s with 50 µs setup time could be achieved shown in the "x"-points. Hence we are facing the same problem as for DMA reading, [see Chapter 3.3](#page-11-0).2.

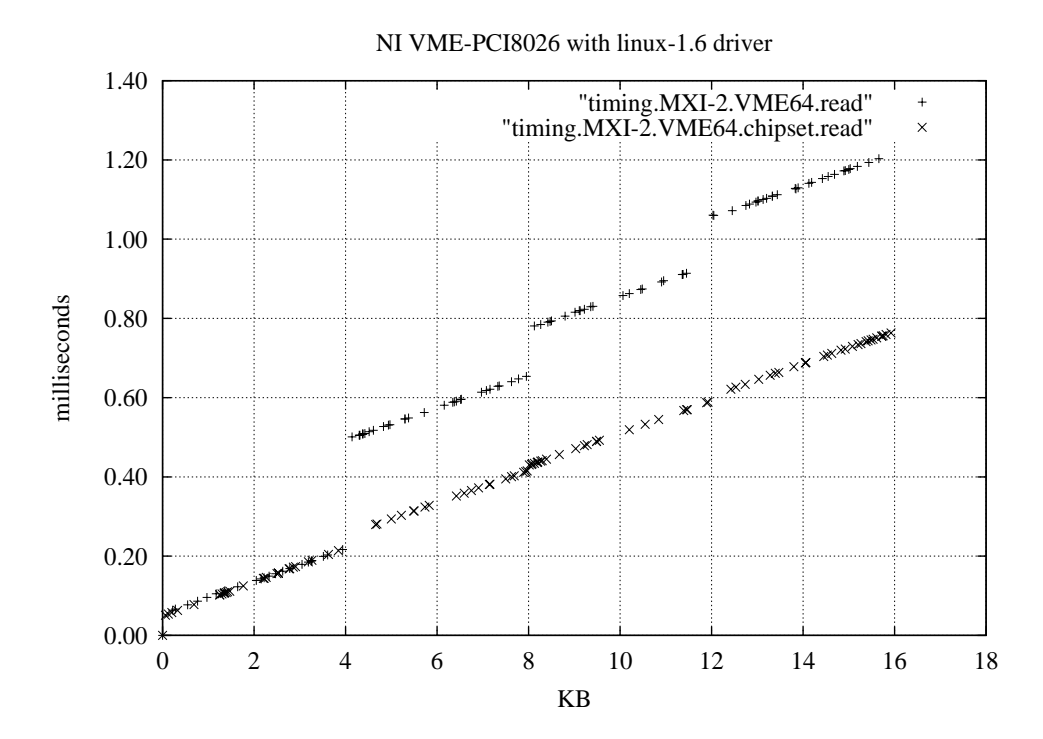

◆ Timing for DMA /VME64 reading up 32 MB:

The following graph displays the access times over the transfer lengths up to 32 MB for DMA and VME64 reading, where the NI-VXI driver was running on an SMP

kernel. On this scale, the problems with the steps are inferior, ending up in a rate of 11.6 MB/s for DMA reading, and 13.7 MB/s for VME64 reading. Remember that 16 MB/s and 21.3 MB/s are the corresponding maximum rates. However, there is another problem when carrying out tests with large transfer lengths (approx. 8 MB) over a longer period of time (approx. 30 minutes), since the program may exits occasionally with "bus error". So far no explanation could be found for this behavior, thus more systematic test runs are needed here.

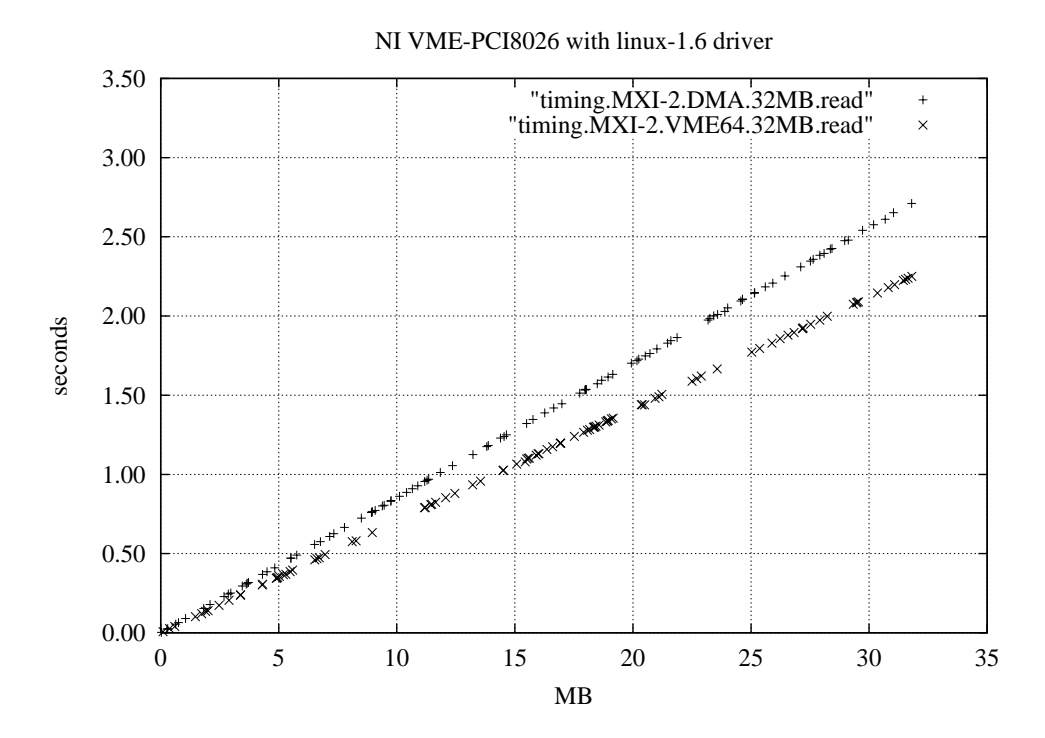

#### **3.4.1 Memory Mapping Transfer**

◆ Programming for MM writing:

- **1: #define SPACE\_A32 0x0003**
- **2: #define ACCESS\_ONLY 0x0000**
- **3: #define ENDIAN\_BIG 0x0000**
- **4: #define ACCESS\_LONGWORD 4**
- **5: #define WINDOW\_SIZE 0x200000**
- **6: MapVXIAddressSize (WINDOW\_SIZE);**
- **7: address\_pci = (UINT32\*) MapVXIAddress (SPACE\_A32|ACCESS\_ONLY|ENDIAN\_BIG, address\_vme, 2000L, &window, &ret); 8: for (i=0; i<length; i++)**
- **VXIpoke (address\_pci+i, ACCESS\_LONGWORD, \*(buffer\_pci+i)); 9: UnMapVXIAddress (window);**

◆ VMEbus cycles for MM reading (16 KB):

VMEbus• National Instruments • writing A32D32 with MM

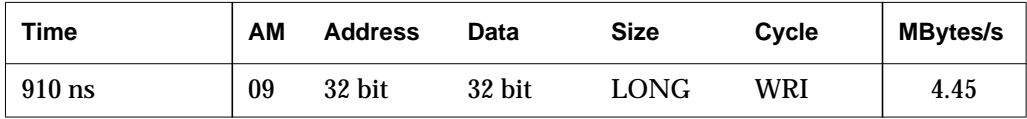

◆ Programming for MM reading:

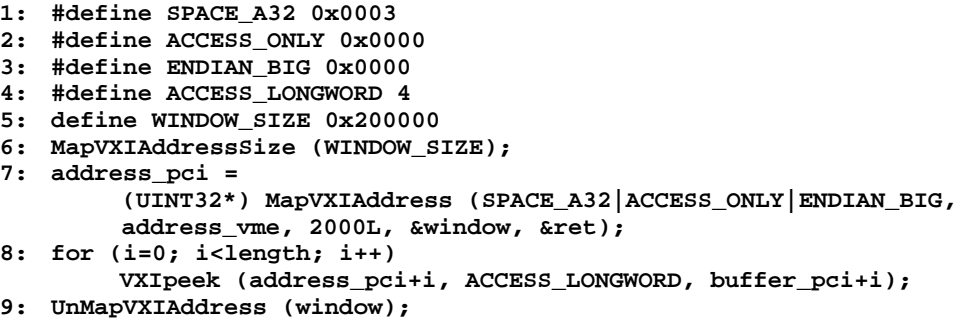

#### ◆ VMEbus cycles for MM reading (16 KB):

| <b>Time</b>             | AM | <b>Address</b> | Data   | <b>Size</b> | Cycle | <b>MBytes/s</b> |
|-------------------------|----|----------------|--------|-------------|-------|-----------------|
| $1.75 \,\mathrm{\mu s}$ | 09 | 32 bit         | 32 bit | <b>LONG</b> | RD    | 2.28            |

VMEbus • National Instruments • reading A32D32 with MM

◆ Timing for MM reading/writing:

The following graph displays the access times over the transfer lengths for both MM reading and writing. There exists a linear relation with no setup time for MM reading with 2.1 MB/s, and for MM writing with 4.2 MB/s. No anomalies could be observed under this transfer mode. Note that window size can be up to 2 GB, which need to be set/checked by function **MapVXIAddressSize()** before the mapping is established with function **MapVXIAddress()**.

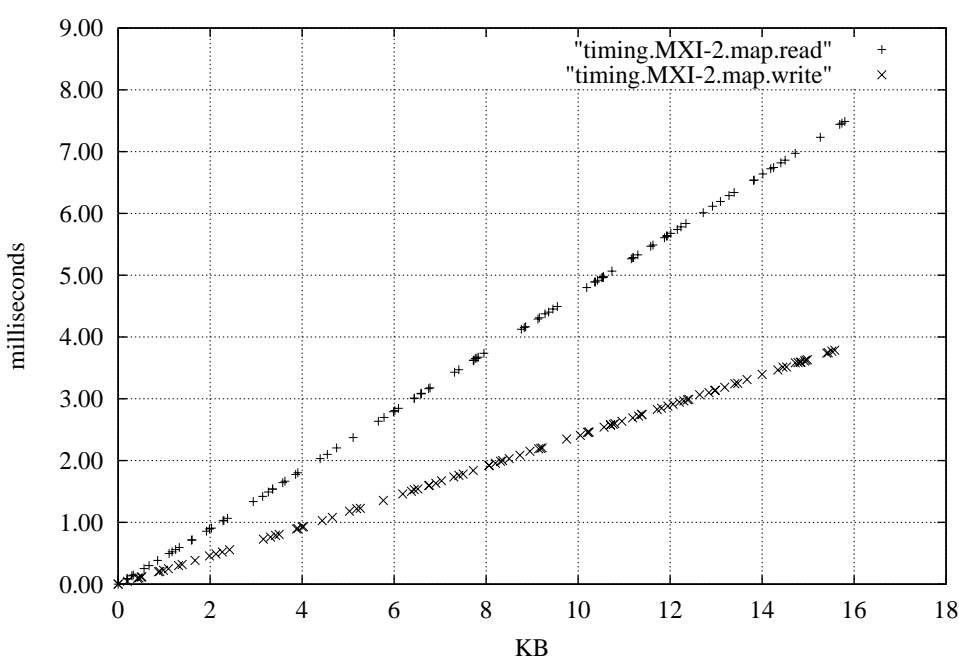

NI VME-PCI8026 with linux-1.6 driver

# **3.5 Concurrent Access**

If two concurrent processes running on the PC are accessing the same MXI-2 interface, any combination of transfer modes is working properly. The following table shows all combinations that have been tested and since each one is working (label ok), the processes share the interface without problems.

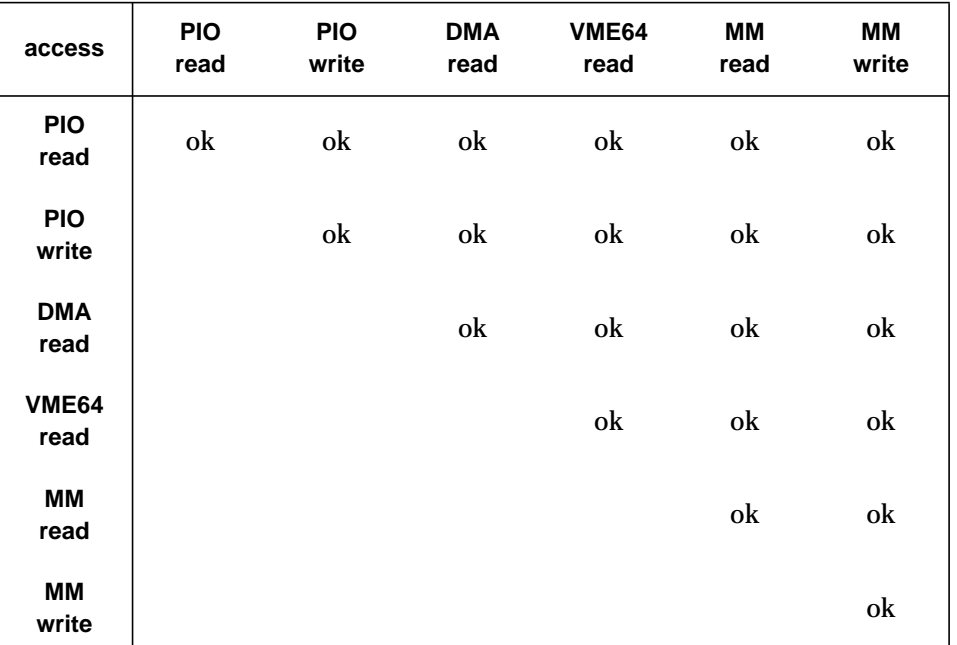

2 processes • National Instruments • concurrent access

# **3.6 Multi-hardware Installation**

You cannot have multiple PCI-MXI-2 cards in a PC yet, but NI announced that the new release of NI-VXI driver 3.0 can handle it. However, several VME-MXI-2 extender cards can be daisy-chained by MXI-2 cables, as long as to total length is below 20 meters. In my setup, only one MXI-2 interface was tested.

# <span id="page-18-0"></span>**4 SBS Bit 3 Model 617 Adapter**

# **4.1 Description**

The SBS Bit 3 Model 617 Adapter consists of a single-slot, double-height VMEbus adapter card and a half-size PCI adapter card. They are connected by a round EMI-shielded cable with 7.5 meters as maximum length. For a longer length requirement, consider SBS Bit 3 Model 618 or 620, since they have a fiber cable, where you can go out to 500 meters. Users get direct access to the VMEbus with A16/24/32 addressing and D8/16/32 transfer size. Further information about the hardware and handling of the 617 Adapter can be found in the man[ual \[1](#page-27-0)2]. The product comes with device drivers for Windows 95/98/NT, AIX, Solaris, etc., but not for the Linux operating systems. Fortunatel[y, \[1](#page-27-0)3] has developed such drivers for Linux and in my setup the vmehb-2.2.6 driver (initially vmehb-2.2.2) was used. In the following the installation procedure and the performance results will be presented.

# **4.2 Driver Installation**

- 1. Login as root
- 2. Download and unpack the driver: **# mkdir /usr/local/vmehb-2.2.6 # cd /usr/local/vmehb-2.2.6** download ftp.nikhef.nl/pub/projects/vmehb/ftp/vmehb-2.2.6.tar.gz into /usr/local/vmehb-2.2.6 **# tar vxfz vmehb-2.2.6.tar.gz**
- 3. Set up devices and man-pages: **# make devices** Check: **# ls -l /dev/vme\* # make man** In case of problems: **# groff -Tascii -man vmehb.8 > vmehb.man # make help**
- 4. Compile the kernel module: **# make**
- 5. Load the kernel module: **# insmod vmehb-2.2.6-2.2.12-20.o** Check: **# /sbin/lsmod** Check: **# tail -50 /var/log/messages** Check: **# cat /proc/pci**
- 6. Loading the kernel module at boot time: place the command insmod vmehb-2.2.6-2.2.12-20.o in file /etc/rc.d/rc.local
- 7. Simple tests:
	- **# cd /usr/local/vmehb-2.2.6**
	- **# vmetst**

In version 2.2.6 the Makefile detects if Linux is running in SMP mode or not. Depending on that, the kernel modules  $v$ mehb-2.2.6-2.2.12-20.0 or  $v$ mehb-2.2.6-2.2.12-20smp.o were build in my setup. The minimal SMP NEWFLAG flag in Makefile I could find out is -DLIN2  $2$  -w -DEXPORT\_SYMTAB -D\_\_SMP\_\_ -DMODVERSIONS -include /usr/src/linux/include/linux/modversions-smp.h. Loading the driver can be sometimes a problem, since the PCI card of the Model 617 adapter cannot share interrupts, see [Chapter 2.2](#page-4-0). You must reload the vmehb driver each time the VME chassis power is cycled, but no reboot is necessary. When memory mapped transfers took place, unloading the driver fails, since the module count is not maintained properly. In this case only a reboot helps. A few customizations are possible to the vmehb driver by modifying the vmehb\_conf.h file. For example, the DMA buffer size can be set by the macro MAX\_DMA\_SIZE, or the address modifier (AM) of the various transfer modes by changing the am field of the vme\_config[] structure. Remark that the VMEbus adapter card of the 617 Model has many jumpers to set (system controller, VMEbus arbitration, interrupts, etc.). No software tool is available to override these settings.

# **4.3 Data Transfer**

The Model 617 Adapter transfers data in PIO, DMA and memory mapped mode, but VME64 is not supported. The different transfer modes are achieved by opening resp. closing a certain UNIX devices with the **open()** resp. **close()** system call. For example device /dev/vme24d32 means A24 addressing and D32 transfer size in PIO mode. The programming is straightforward with **read()**, **write()**, **leek()**, and **mmap()** system calls. Note that all length parameters must be given in bytes. In the MM mode, the type of the pointer determinates the transfer size, not the opened device. Also some **ioctl()** calls are implemented, but they are only for special use. In the following the programming, the VMEbus cycles and the timing of the three transfer modes will be presented.

#### **4.3.1 PIO Transfer**

◆ Programming for PIO writing:

```
1: #define VMEHB_DEV "/dev/vme32d32"
```

```
2: vmehb_fd = open (VMEHB_DEV, O_RDWR);
```
- **3: lseek (vmehb\_fd, address\_vme, SEEK\_SET); 4: cnt = write (vmehb\_fd, buffer\_pci, length);**
- **5: close (vmehb\_fd);**

◆ VMEbus cycles for PIO writing (16 KB):

VMEbus • SBS Bit 3 • writing A32D32 with PIO

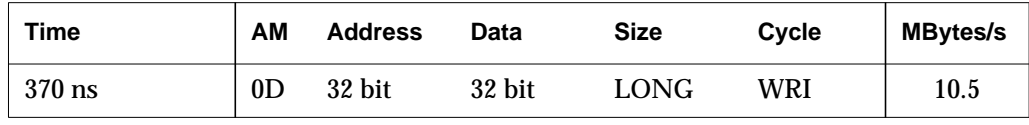

◆ Programming for PIO reading:

```
1: #define VMEHB_DEV "/dev/vme32d32"
2: vmehb_fd = open (VMEHB_DEV, O_RDWR);
3: lseek (vmehb_fd, address_vme, SEEK_SET);
4: cnt = read (vmehb_fd, buffer_pci, length);
5: close (vmehb_fd);
```
◆ VMEbus cycles for PIO reading (16 KB):

VMEbus • SBS Bit 3 • reading A32D32 with PIO

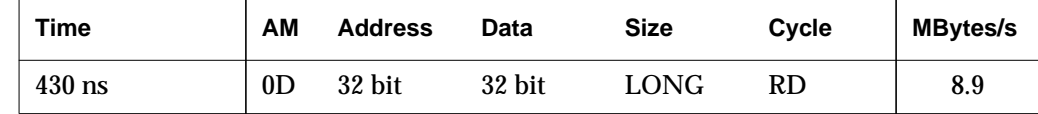

◆ Timing for PIO reading/writing:

The following graph displays the access times over the transfer lengths for both PIO reading and writing with device /dev/vme24d32. There exists a linear relation with 150 µs setup time and a rate of 8.5 MB/s for reading, and 10 MB/s for writing. Using device /dev/vme32d16 instead, only 1.6 MB/s could be achieved.

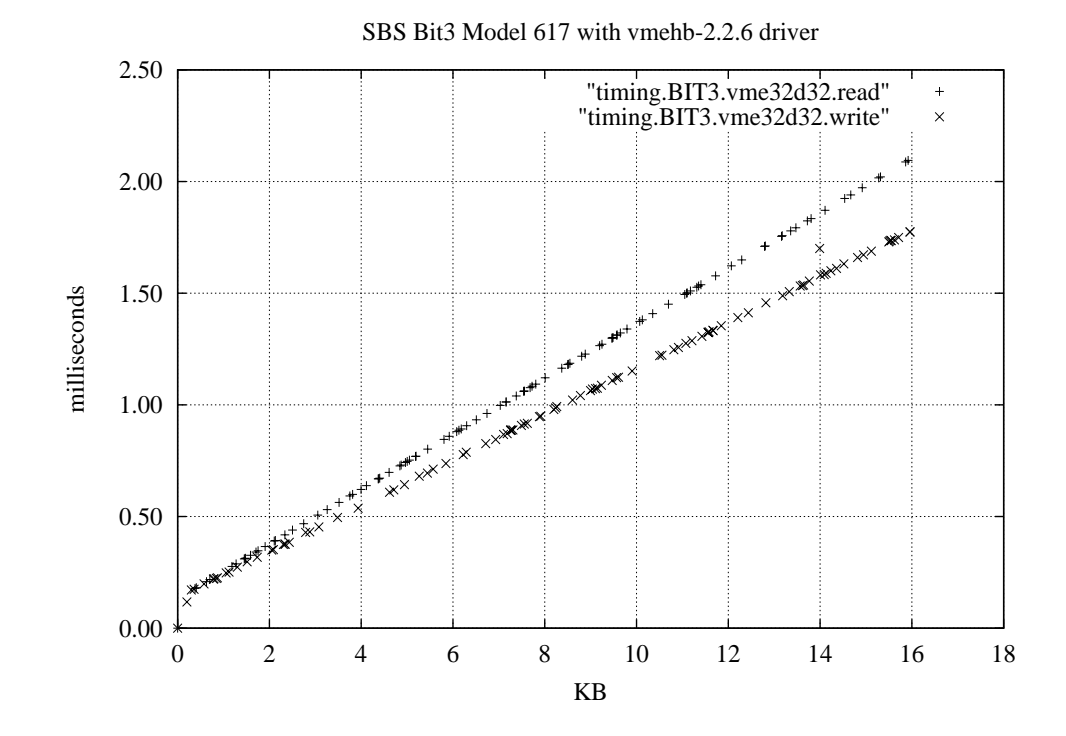

◆ Access to non-existing VME address:

In an earlier version of the vmehb driver, a read or write access to an unused VMEbus address (no board in the crate responds) could not be recognized, since the contents of the internal driver buffer was touched and a BERR occured on the VMEbus. There is an improvement for version 2.2.6 of the vmehb driver, since a mismatch between the length parameter for the **read()** or **write()** system call and the return value indicates an access problem. Unfortunately, it does not work for small lengths (approx. 100 bytes) since Linux takes some time to respond to interrupts. Also watch out /var/log/messages for some error messages. Hence, access to non-existing VME addresses can not be reliably detected, which makes a debugging of an application program difficult. This applies to the other transfer modes as well.

#### **4.3.2 DMA Transfer**

◆ Programming for DMA writing:

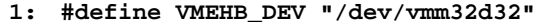

- **2: vmehb\_fd = open (VMEHB\_DEV, O\_RDWR);**
- **3: lseek (vmehb\_fd, address\_vme, SEEK\_SET);**
- **4: cnt = write (vmehb\_fd, buffer\_pci, length);**
- **5: close (vmehb\_fd);**

#### ◆ VMEbus cycles for DMA writing (16 KB):

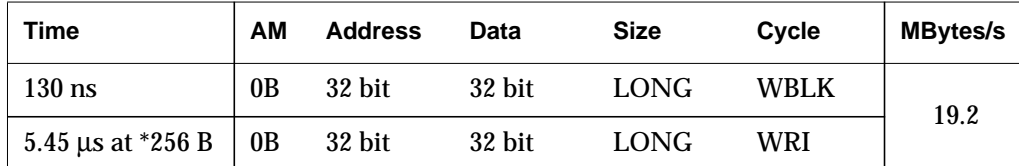

VMEbus Timing • SBS Bit 3 • writing A32D32 with DMA

#### ◆ Programming for DMA reading:

- **1: #define VMEHB\_DEV "/dev/vmm32d32"**
- **2: vmehb\_fd = open (VMEHB\_DEV, O\_RDWR);**
- **3: lseek (vmehb\_fd, address\_vme, SEEK\_SET);**
- **4: cnt = read (vmehb\_fd, buffer\_pci, length);**
- **5: close (vmehb\_fd);**

◆ VMEbus cycles for DMA reading (16 KB):

VMEbus Timing • SBS Bit 3 • reading A32D32 with DMA

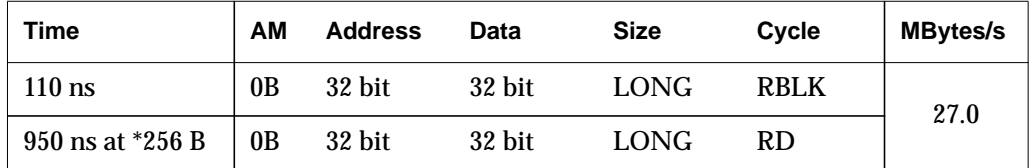

◆ Timing for DMA reading/writing:

The following graph displays the access times over the transfer lengths for both DMA reading and writing with device /dev/vmm32d32. There exists a linear relation with 150 µs setup time and a rate of 22.5 MB/s for reading, and 16 MB/s for writing. Using device /dev/vmm32d16 instead, only 2 MB/s could be achieved.

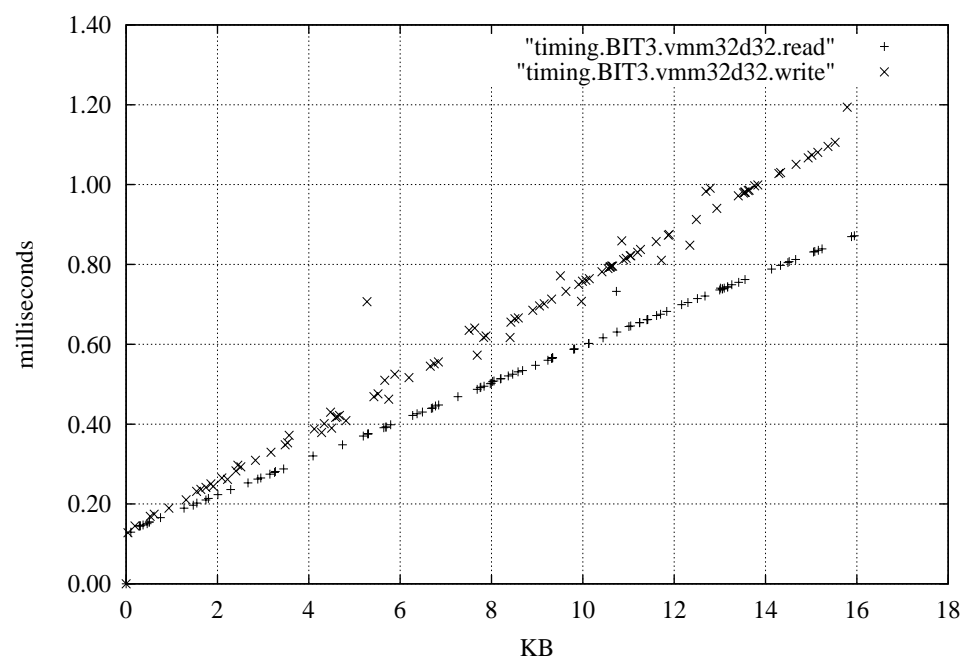

SBS Bit3 Model 617 with vmehb-2.2.6 driver

◆ Timing for DMA reading/writing up 32 MB:

The following graph displays the access times over the transfer lengths up to 32 MB for DMA reading and writing, where the vmehb driver was running on an SMP kernel. In earlier versions of the vmehb driver, 2 MB was the limit of a DMA transfer. However, version 2.2.6 of the vmehb driver can handle up to 2 GB by reusing the DMA buffer. The size of the latter is set by macro MAX\_DMA\_SIZE in file vmehb\_conf.h, where the default is 0x8000 (32 KB). No problems occured during this long-term test.

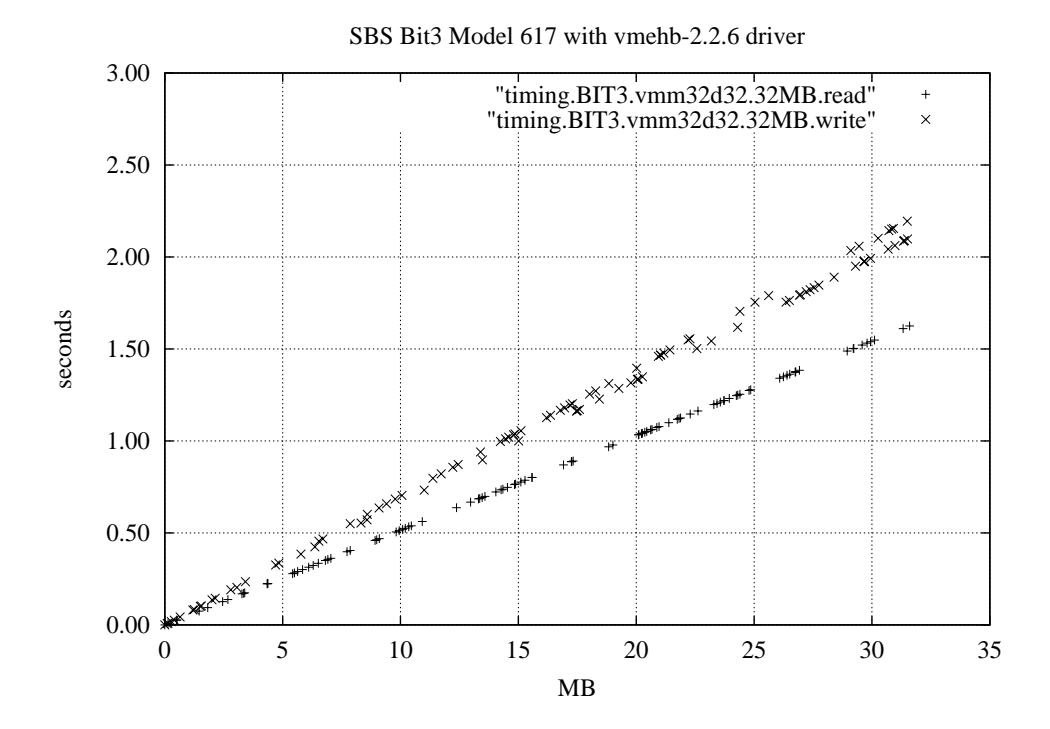

◆ Non-aligned access for DMA reading:

The following table shows the results when non-aligned accesses are made on the VMEbus. A non-aligned start address always resulted in a -1 return value of the **read()** and **write()** system calls, and nothing happened on the VMEbus (label nothing). If the length is non-aligned, additional D32A32 accesses took place, but data is missing in the reading buffer on the PC. If both the start address and the length is aligned, no pre-reads could be observed and the data was complete. This was also verified for a transfer with 300 bytes (0x12C), 400 bytes (0x190), or 500 (0x1F4) bytes.

| Length<br><b>Start</b> | 0x100                            | 0x101                              | 0x102                              | 0x103                             |
|------------------------|----------------------------------|------------------------------------|------------------------------------|-----------------------------------|
| 0x03C00000             | 256 bytes read,<br>data complete | 512 bytes read,<br>3 bytes missing | 512 bytes read,<br>2 bytes missing | 512 bytes read,<br>1 byte missing |
| 0x03C00001             | nothing                          | nothing                            | nothing                            | nothing                           |
| 0x03C00002             | nothing                          | nothing                            | nothing                            | nothing                           |
| 0x03C00003             | nothing                          | nothing                            | nothing                            | nothing                           |

VMEbus • SBS Bit 3 • non-aligned reading A32D32 with DMA

#### **4.3.3 Memory Mapping Transfer**

#### ◆ Programming for MM writing:

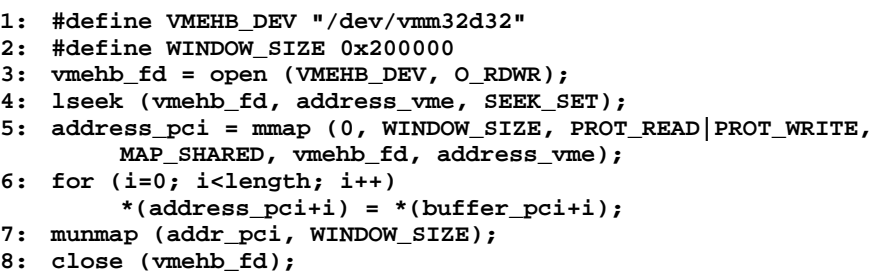

### ◆ VMEbus cycles for MM writing (16 KB):

#### VMEbus • SBS Bit 3 • writing A32D32 with MM

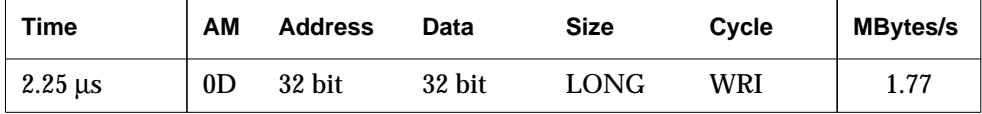

#### ◆ Programming for MM reading:

- **1: #define VMEHB\_DEV "/dev/vmm32d32"**
- **2: #define WINDOW\_SIZE 0x200000**
- **3: vmehb\_fd = open (VMEHB\_DEV, O\_RDWR);**
- **4: lseek (vmehb\_fd, address\_vme, SEEK\_SET);**
- **5: address\_pci = mmap (0, WINDOW\_SIZE, PROT\_READ|PROT\_WRITE,**

```
MAP_SHARED, vmehb_fd, address_vme);
6: for (i=0; i<length; i++)
        *(buffer_pci+i) = *(address_pci+i);
7: munmap (addr_pci, WINDOW_SIZE);
8: close (vmehb_fd);
```
◆ VMEbus cycles for MM reading (16 KB):

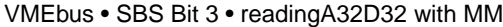

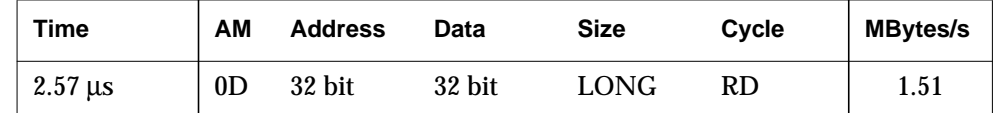

◆ Timing for MM reading/writing:

The following graph displays the access times over the transfer lengths for both MM reading and writing with device /dev/vme32d32. There exists a linear relation with no setup time and a rate of 1.5 MB/s for reading, and 1.8 MB/s for writing. Note that the window size can be up to 32 MB in multiples of the page size (4 KB), which is established be the **mmap()** system call. Use MAP\_SHARED as flag parameter.

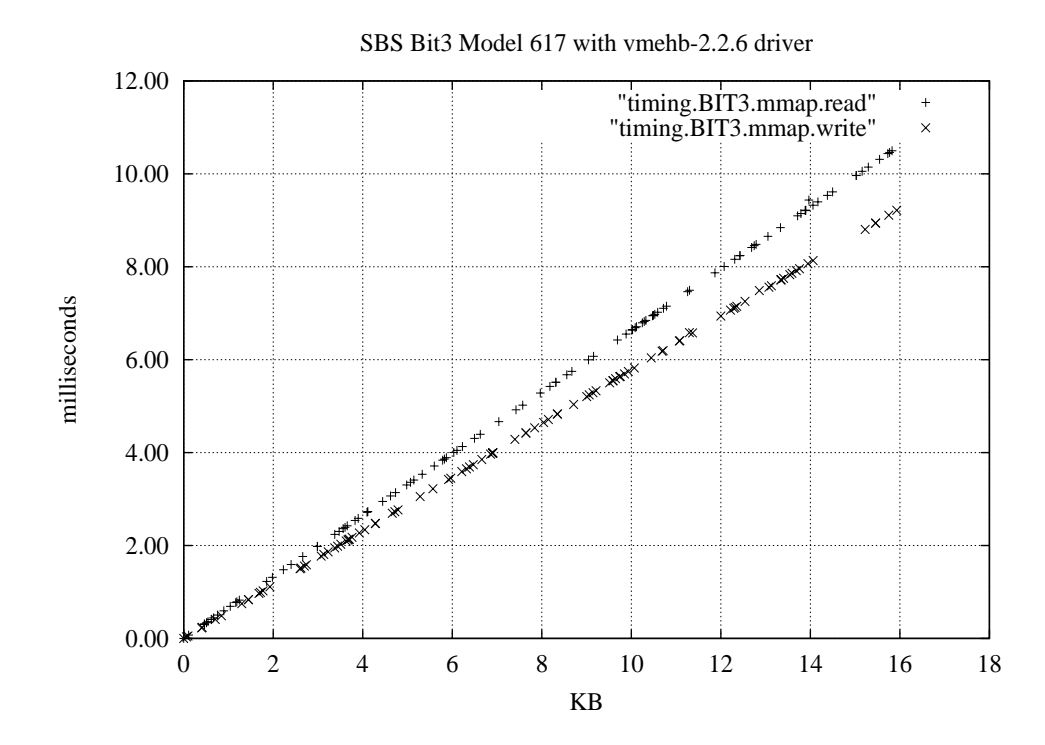

### **4.4 Concurrent Access**

The following table shows what happens if two concurrent processes running on the PC try to access the same Bit 3 interface. Device /dev/vme32d32 was used for PIO and MM transfers, and device /dev/vmm32d32 for DMA transfers. As long as MM was not involved, all combinations of transfer modes were working properly

(label ok), which means that both processes did run concurrently. But combinations with MM stopped the PC and a reboot was necessary (label hang). Hence do not use memory mapped accesses when other transfers are going on.

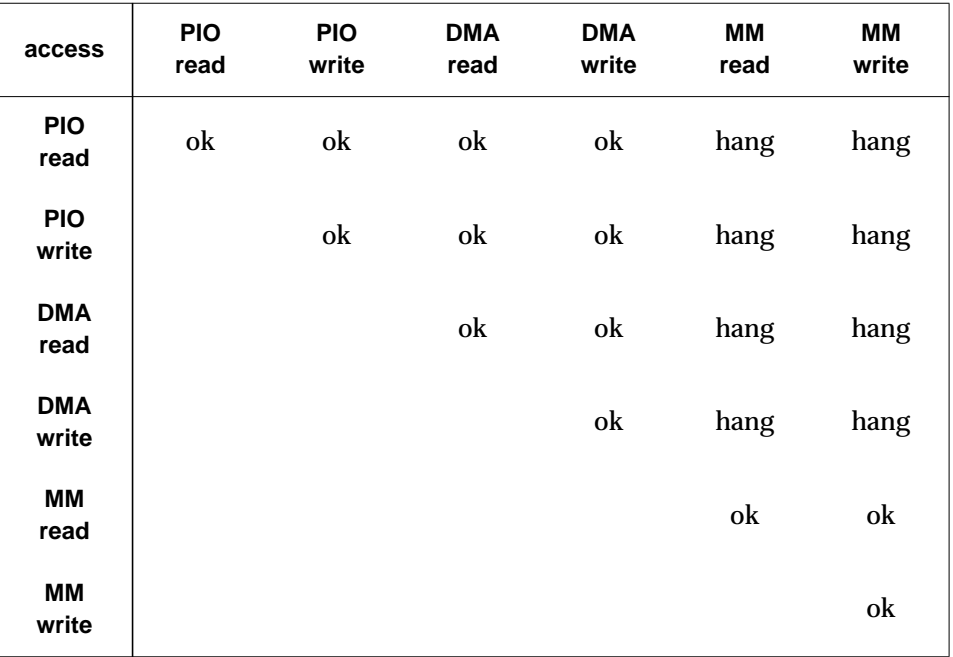

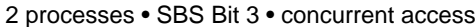

Opening two or more devices within the same program did work well for all transfer mode combinations.

# **4.5 Multi-hardware Installation**

The current release of the vmehb driver is not designed to handle multiple PCI cards in a PC. Also no daisy-chaining is possible.

# <span id="page-26-0"></span>**5 Summary**

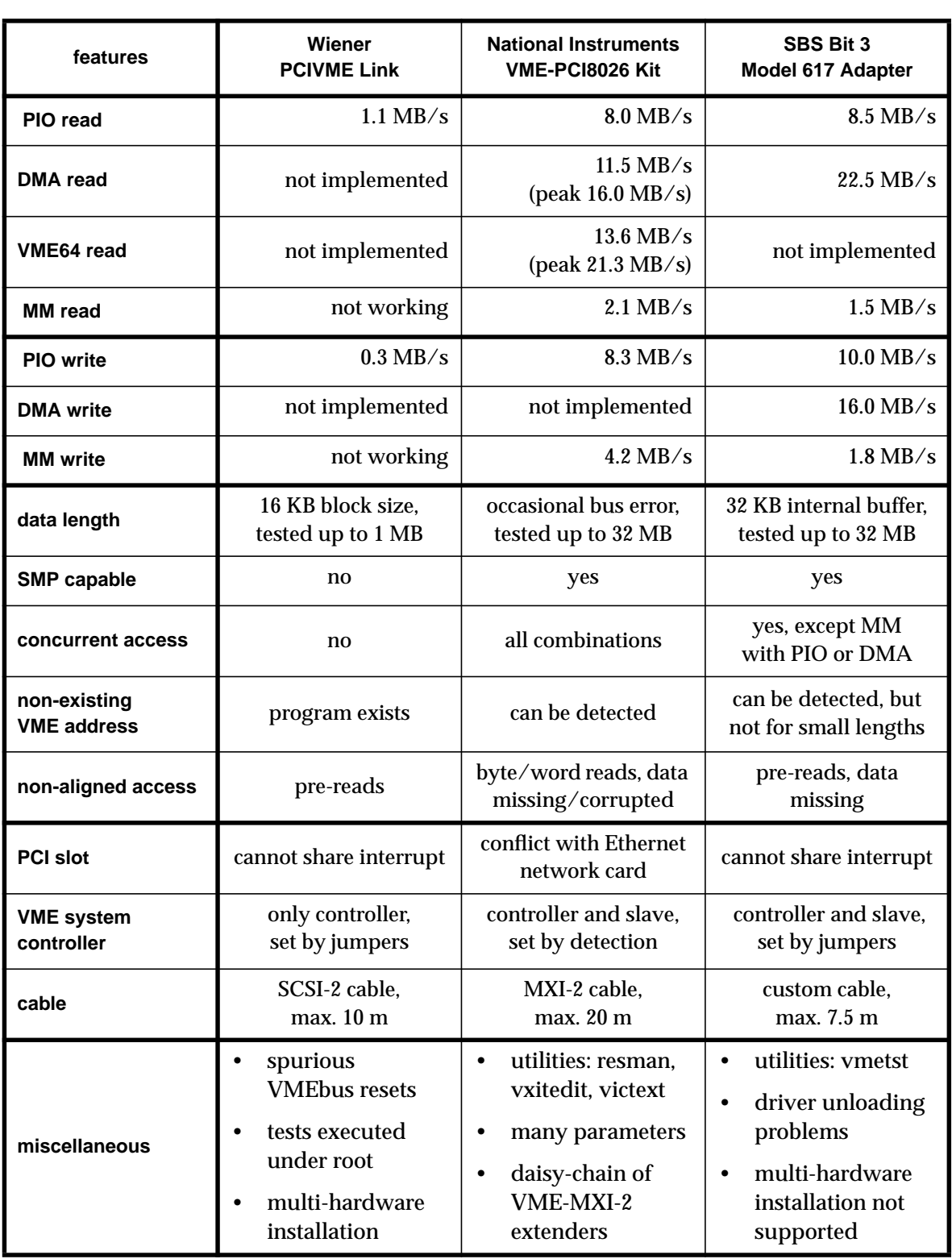

The following table synopsizes the assessment of the three VME-PCI interfaces.

# <span id="page-27-0"></span>**References**

- [1] Richard J. O'Connor, "Interfacing VMEbus to PCIbus: It's not as easy as you might think", VMEbus Systems Magazine, August 1996, World-Wide Web document: *http://www.vmebus-systems.com/pdf/Tundra.Aug96.pdf*
- [2] Hewlett-Packard Co., World-Wide Web page: *http://www.support.kayak.hp.com*
- [3] CERN, IT Division, World-Wide Web page: *http://wwwinfo.cern.ch/pdp/ose/linux/linux\_CERN.html*
- [4] W-IE-N-ER Plein&Baus GmbH, "PCI-VME PCI to VME Interface User's Manual", June 1999, World-Wide Web document: *http://www.wiener-d.com/Pcivme.pdf*
- [5] Hermann-Josef Mathes et. al., Forschungszentrum Karlsruhe (FZK), private communications
- [6] PLX Technology Inc., "PLXMon User's Guide", January 1997, World-Wide Web document: *http://www.plxtech.com/*
- [7] National Instruments Co., "NI-VXI Getting Started with Your VXI/VME-PCI8026 and the NI-VXI/NI-VISA Software for Linux", December 1999, World-Wide Web document: *http://www.ni.com/pdf/manuals/322651a.pdf*
- [8] National Instruments Co., "NI-VXI Text Utilities Reference Manual", October 1993, World-Wide Web document: *http://www.ni.com/pdf/manuals/320321.pdf*
- [9] National Instruments Co., "NI-VXI Programmer Reference Manual", July 1996, World-Wide Web document: *http://www.ni.com/pdf/manuals/321272a.pdf*
- [10] National Instruments Co., "NI-VXI User Manual", July 1996, World-Wide Web document: *http://www.ni.com/pdf/manuals/321228a.pdf*
- [11] Geraldine Thomas, CERN EP/ESS, "Selection of a PC for the NA45/CERES experiment", April 2000
- [12] SBS Technologies Inc., "Model 617 Adapter Hardware Manual", December 1998, World-Wide Web document: *http://www.bit3.com/cp\_adapter\_d.shtml*
- [13] Natalia Kruszynska, The National Institute for Nuclear Physics and High Energy Physics (NIKEF), private communications